# **Moto Documentation**

*Release 0.4.10*

**Steve Pulec**

**Nov 14, 2019**

# **Contents**

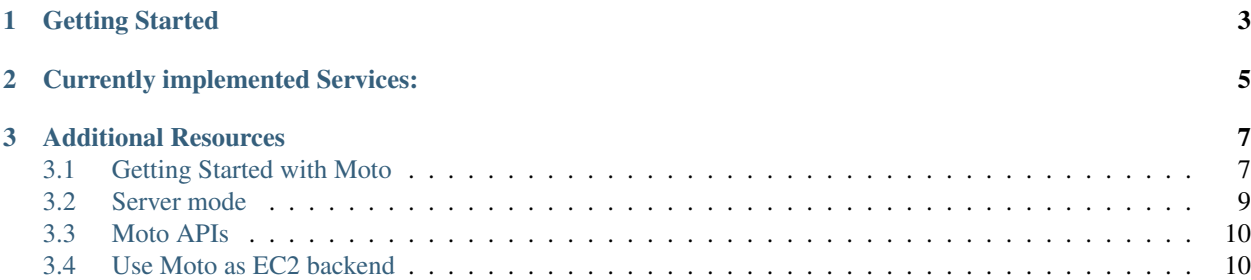

A library that allows you to easily mock out tests based on [AWS infrastructure.](http://aws.amazon.com/)

# CHAPTER 1

# Getting Started

<span id="page-6-0"></span>If you've never used moto before, you should read the *[Getting Started with Moto](#page-10-1)* guide to get familiar with moto and its usage.

# CHAPTER 2

# Currently implemented Services:

<span id="page-8-0"></span>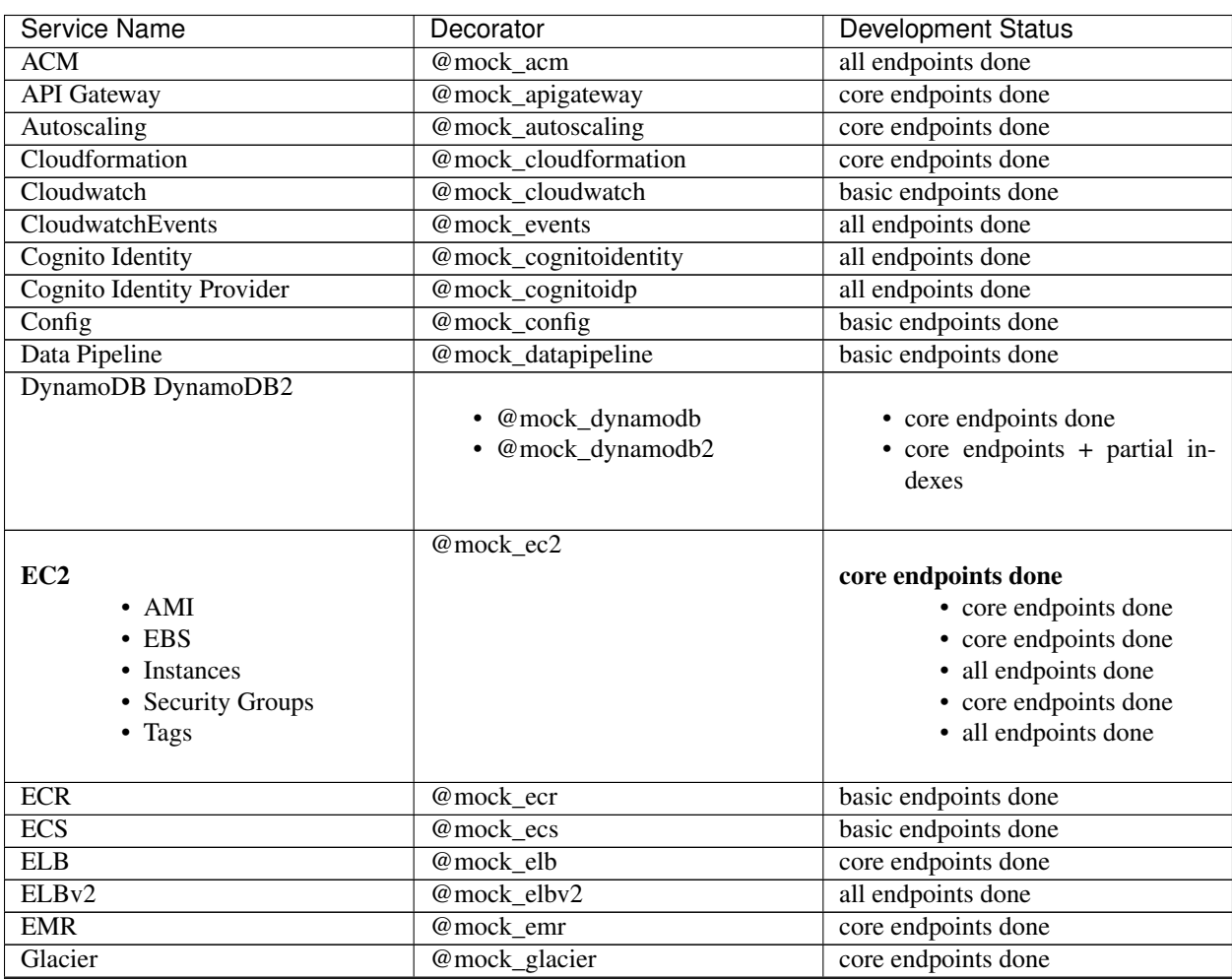

Continued on next page

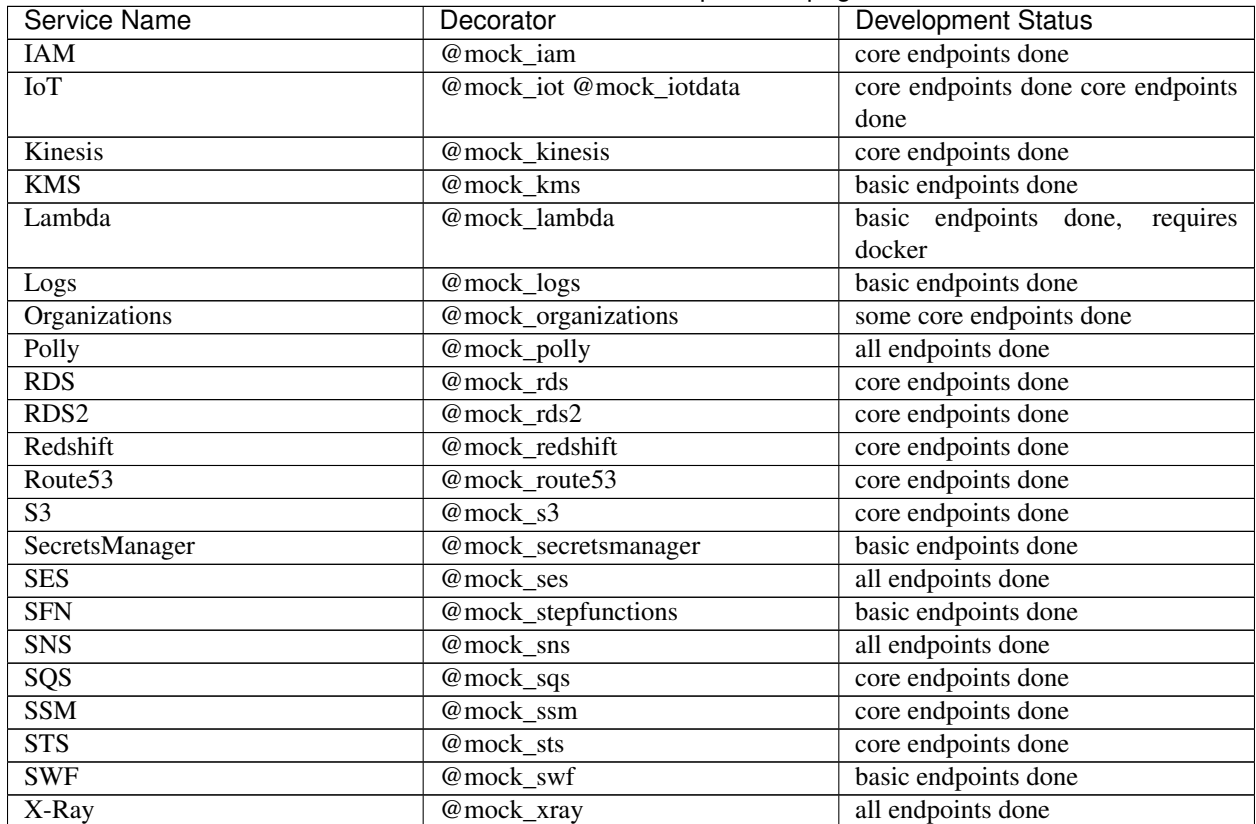

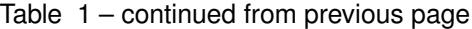

# CHAPTER 3

## Additional Resources

- <span id="page-10-0"></span>• [Moto Source Repository](https://github.com/spulec/moto)
- [Moto Issue Tracker](https://github.com/spulec/moto/issues)

# <span id="page-10-1"></span>**3.1 Getting Started with Moto**

### **3.1.1 Installing Moto**

You can use pip to install the latest released version of moto:

pip install moto

If you want to install moto from source:

```
git clone git://github.com/spulec/moto.git
cd moto
python setup.py install
```
### **3.1.2 Moto usage**

For example, we have the following code we want to test:

```
import boto
from boto.s3.key import Key
class MyModel(object):
   def __init__(self, name, value):
       self.name = name
        self.value = value
```
(continues on next page)

(continued from previous page)

```
def save(self):
   conn = boto.connect_s3()
   bucket = conn.get_bucket('mybucket')
    k = Key(bucket)
    k.key = self.name
    k.set_contents_from_string(self.value)
```
There are several ways to do this, but you should keep in mind that Moto creates a full, blank environment.

#### **Decorator**

With a decorator wrapping, all the calls to S3 are automatically mocked out.

```
import boto
from moto import mock_s3
from mymodule import MyModel
@mock_s3
def test_my_model_save():
   conn = boto.connect_s3()
   # We need to create the bucket since this is all in Moto's 'virtual' AWS account
   conn.create_bucket('mybucket')
   model_instance = MyModel('steve', 'is awesome')
   model_instance.save()
   assert conn.get_bucket('mybucket').get_key('steve').get_contents_as_string() ==
˓→'is awesome'
```
#### **Context manager**

Same as the Decorator, every call inside the with statement is mocked out.

```
def test_my_model_save():
   with mock_s3():
        conn = boto.connect_s3()
        conn.create_bucket('mybucket')
       model_instance = MyModel('steve', 'is awesome')
       model_instance.save()
       assert conn.get_bucket('mybucket').get_key('steve').get_contents_as_string()
˓→== 'is awesome'
```
#### **Raw**

You can also start and stop the mocking manually.

```
def test_my_model_save():
   mock = mock_s3()mock.start()
```
(continues on next page)

(continued from previous page)

```
conn = boto.connect_s3()
   conn.create_bucket('mybucket')
   model_instance = MyModel('steve', 'is awesome')
   model_instance.save()
   assert conn.get_bucket('mybucket').get_key('steve').get_contents_as_string() ==
˓→'is awesome'
   mock.stop()
```
#### **Stand-alone server mode**

Moto also comes with a stand-alone server allowing you to mock out an AWS HTTP endpoint. For testing purposes, it's extremely useful even if you don't use Python.

```
$ moto_server ec2 -p3000
* Running on http://127.0.0.1:3000/
```
However, this method isn't encouraged if you're using  $boto$ , the best solution would be to use a decorator method.

### <span id="page-12-0"></span>**3.2 Server mode**

Moto has a stand-alone server mode. This allows you to utilize the backend structure of Moto even if you don't use Python.

It uses flask, which isn't a default dependency. You can install the server 'extra' package with:

```
pip install moto[server]
```
You can then start it running a service:

```
$ moto_server ec2
```
You can also pass the port:

```
$ moto_server ec2 -p3000
* Running on http://127.0.0.1:3000/
```
If you want to be able to use the server externally you can pass an IP address to bind to as a hostname or allow any of your external interfaces with 0.0.0.0:

```
$ moto server ec2 -H 0.0.0.0
 * Running on http://0.0.0.0:5000/
```
Please be aware this might allow other network users to access your server.

Then go to [localhost](http://localhost:5000/?Action=DescribeInstances) to see a list of running instances (it will be empty since you haven't added any yet).

If you want to use boto3 with this, you can pass an *endpoint\_url* to the resource

```
boto3.resource(
   service_name='s3',
    region_name='us-west-1',
    endpoint_url='http://localhost:5000',
)
```
### **3.2.1 Other languages**

You don't need to use Python to use Moto; it can be used with any language. Here are some examples to run it with other languages:

- [Java](https://github.com/spulec/moto/blob/master/other_langs/sqsSample.java)
- [Ruby](https://github.com/spulec/moto/blob/master/other_langs/test.rb)
- [Javascript](https://github.com/spulec/moto/blob/master/other_langs/test.js)

## <span id="page-13-0"></span>**3.3 Moto APIs**

Moto provides some internal APIs to view and change the state of the backends.

### **3.3.1 Reset API**

This API resets the state of all of the backends. Send an HTTP POST to reset:

requests.post("http://motoapi.amazonaws.com/moto-api/reset")

### **3.3.2 Dashboard**

Moto comes with a dashboard to view the current state of the system:

```
http://localhost:5000/moto-api/
```
## <span id="page-13-1"></span>**3.4 Use Moto as EC2 backend**

This tutorial explains moto.ec2's features and how to use it. This tutorial assumes that you have already downloaded and installed boto and moto. Before all code examples the following snippet is launched:

```
>>> import boto.ec2, moto
>>> mock_ec2 = moto.mock_ec2()
>>> mock_ec2.start()
>>> conn = boto.ec2.connect_to_region("eu-west-1")
```
### **3.4.1 Launching instances**

After mock is started, the behavior is the same than previously:

```
>>> reservation = conn.run_instances('ami-f00ba4')
>>> reservation.instances[0]
Instance:i-91dd2f32
```
Moto set static or generate random object's attributes:

```
>>> vars(reservation.instances[0])
{'_in_monitoring_element': False,
 '_placement': None,
  '_previous_state': None,
  _state': pending(0),
 'ami_launch_index': u'0',
 'architecture': u'x86_64',
 'block_device_mapping': None,
 'client_token': '',
 'connection': EC2Connection:ec2.eu-west-1.amazonaws.com,
 'dns_name': u'ec2-54.214.135.84.compute-1.amazonaws.com',
 'ebs_optimized': False,
 'eventsSet': None,
 'group_name': None,
 'groups': [],
 'hypervisor': u'xen',
 'id': u'i-91dd2f32',
 'image_id': u'f00ba4',
 'instance_profile': None,
 'instance_type': u'm1.small',
 'interfaces': [NetworkInterface:eni-ed65f870],
 'ip_address': u'54.214.135.84',
 'item': u' \nightharpoonup n ',
 'kernel': u'None',
 'key_name': u'None',
 'launch_time': u'2015-07-27T05:59:57Z',
 'monitored': True,
 'monitoring': u'\n ',
 'monitoring_state': u'enabled',
 'persistent': False,
 'platform': None,
 'private_dns_name': u'ip-10.136.187.180.ec2.internal',
 'private_ip_address': u'10.136.187.180',
 'product_codes': [],
 'public_dns_name': u'ec2-54.214.135.84.compute-1.amazonaws.com',
 'ramdisk': None,
 'reason': '',
 'region': RegionInfo:eu-west-1,
 'requester_id': None,
 'root_device_name': None,
 'root_device_type': None,
 'sourceDestCheck': u'true',
 'spot_instance_request_id': None,
 'state_reason': None,
 'subnet_id': None,
 'tags': {},
 'virtualization_type': u'paravirtual',
 'vpc_id': None}
```